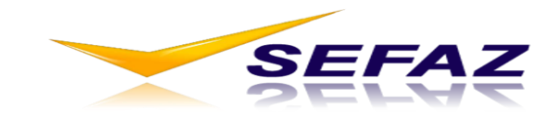

#### ESTADO DE GOIÁS SECRETARIA DA FAZENDA SUPERINTENDÊNCIA DA RECEITA GERÊNCIA DE INFORMAÇÕES ECONÔMICO-FISCAIS

# *SMF –* **Sistema Malha Fina Estadual**

### **1 - O QUE É?**

O Sistema Malha Fina Estadual é uma aplicativo que faz o cruzamento de dados da EFD (Escrituração Fiscal Digital) com os dados da NF-e (Nota Fiscal Eletrônica).

Após o processamento dos arquivos da EFD enviados pelos contribuintes, o sistema irá detectar eventuais inconsistências entre as informações da NF-e escrituradas na EFD e os dados de NF-e emitidas. Como o sistema foi codificado utilizando regras gerais para os contribuintes baseadas na legislação vigente, pode-se observar casos de "falsos positivos", ou seja, o sistema pode apontar indícios de irregularidades que não requeiram ajustes. Cabe ao contribuinte e contador analisar bem as críticas antes de iniciar retificações.

O sistema processa informações a partir de janeiro de 2011.

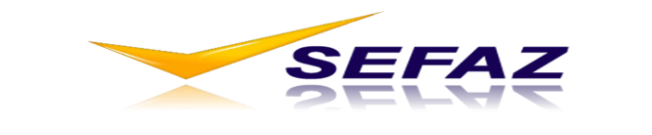

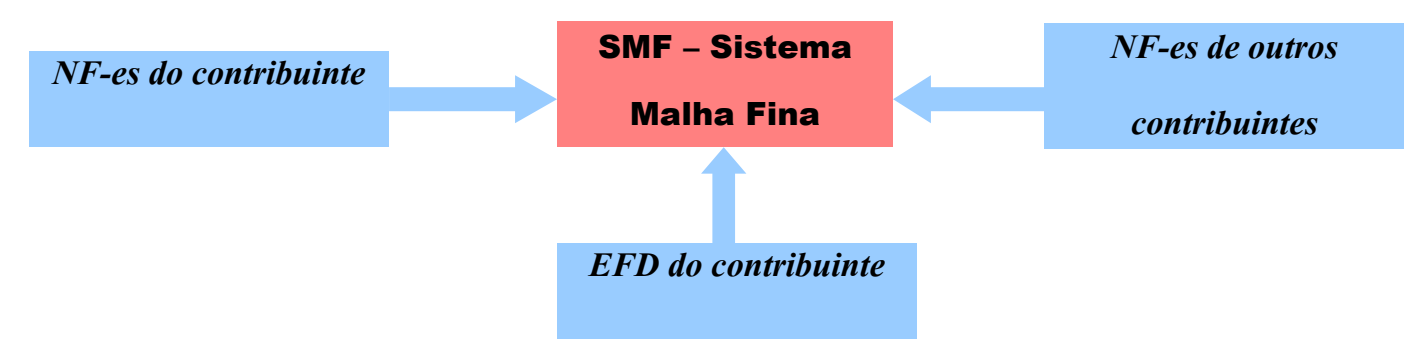

#### **2 - VANTAGENS**

O Sistema irá apresentar os indícios de irregularidades para que o contribuinte verifique e faça os ajustes necessários e envie através de um arquivo EFD RETIFICADOR, evitando assim que seja objeto de ação fiscal e auto de infração.

Em consequência os ajustes irão aumentar a qualidade das informações fornecidas pelos contribuintes à SEFAZ.

### **3 - ORIENTAÇÕES GERAIS**

- Os cruzamentos são realizados a partir das Notas Fiscais escrituradas no arquivo da EFD enviado pelo contribuinte e processado com sucesso pela SEFAZ-GO.

- São consideradas as operações de ENTRADA e SAÍDA.

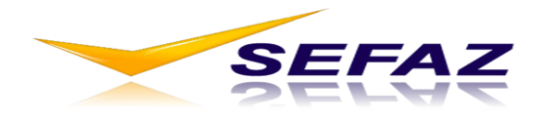

- Para as NF-es escrituradas na EFD o sistema irá buscar na base de dados de Notas Fiscais Eletrônicas o documento correspondente e assim irá comparar as informações, gerando então as críticas, caso existam divergências.

- A busca das NF-es é feita, em regra, pelo CNPJ do contribuinte escriturante. No entanto para os casos em que um CNPJ possui mais de uma inscrição, a busca é feita pela inscrição do contribuinte.

- Para cruzamento das NF-es emitidas e NF-es escrituradas são utilizados os seguintes campos:

1. Chave de acesso da NF-e;

CHAVE DE ACESSO da NF-e (44 posições):

- 02 UF

- 02 ANO

- 02 MÊS

- 14 CNPJ
- $02$  MODELO (NF-e = 55)
- 03 SERIE
- 09 NUMERO DA NOTA
- 01 AMBIENTE DE TRANSMISSAO
- 08 COD. SEGURANÇA
- 01 DV

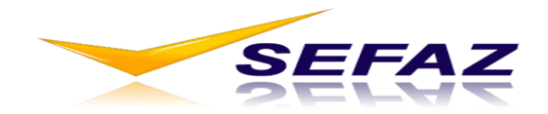

Até abril de 2012 as NF-e de entrada não eram obrigadas a escriturar a chave nas EFDs. A partir do mês de referência abril de 2012, a informação do campo CHV\_NFE passa a ser obrigatória em todas as situações, exceto para NF-e com numeração inutilizada (COD\_SIT = 05)

2. Se não existir Chave de acesso na escrituração, são considerados:

- Número e
- Série e
- $\checkmark$  modelo de documento e
- $\checkmark$  data de emissão (essa última apenas caso a finalidade do documento NÃO seja cancelado, cancelado extemporâneo, denegado ou inutilizado);
- $\checkmark$  emitente e destinatário

- Quando a NF-e escriturada é encontrada na base de Notas fiscais eletrônicas emitidas, os seguintes campos são verificados e então geradas as críticas, caso existam:

- 1. Valor Total da Nota
- 2. Valor de ICMS
- 3. Status (autorizada, extemporânea, cancelada etc)
- 4. Tipo de Operação (entrada e saída)

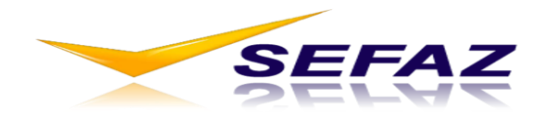

5. Código de Documento Fiscal: NF(01), Avulsa(1B), Produtor (04), NF-e (55).

### **4 - CRÍTICAS GERADAS**

O Sistema Malha Fina Estadual na versão 3 realiza 11 (onze) tipos de críticas:

- Arquivo EFD sem registro C100;
- NF-e não escriturada;
- EFD sem NF-e correspondente;
- EFD para NF-e de outro contribuinte;
- NF-e escriturada em mês divergente;
- NF-e escriturada em duplicidade;
- NF-e escriturada com valor diferente de total da nota;
- NF-e escriturada com valor diferente de ICMS;
- NF-e escriturada com status diferente;
- NF-e escriturada com tipo de operação divergente;
- NF-e escriturada com código do documento fiscal divergente;

### **4.1 – Arquivo EFD sem registro C100**

Motivo: o arquivo EFD enviado para o período pesquisado não possui documentos escriturados no registro C100. Esta crítica ocorre quando existem NF-es onde a empresa criticada aparece como emitente ou destinatário no período e na declaração na EFD nenhuma NF-e foi declarada. Assim se uma EFD foi enviada vazia (sem registro C100) e apresentar NF-es para serem lançadas como entrada e

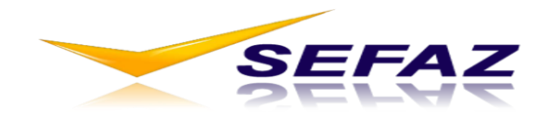

saída, haverá 2 críticas: uma para entrada e outra para saída. Esta é a única crítica que não permite exportar o arquivo (pdf ou xls), pois o mesmo contém a relação de NF-es a serem lançadas.

O Registro C100 deve ser gerado para cada documento fiscal código **01(nota fiscal), 1B(nota fiscal avulsa), 04(nota fiscal de produtor) e 55 (NF-e)**, conforme item 4.1.1 do Ato COTEPE/ICMS no. 09, de 18/04/2008, registrando a entrada ou saída de produtos ou outras situações que envolvam a emissão dos documentos fiscais mencionados.

#### **4.2 – NF-e não escriturada**

Motivo: foram encontradas NF-es emitidas onde o contribuinte aparece como emitente ou destinatário no período, no entanto elas não foram escrituradas na EFD (entrada e saída).

### **OPERAÇÃO DE ENTRADA NA EFD: "NF-e não escriturada" EMPRESA CRITICADA: X**

**Caso 1:** Emitente da NF-e: Y Destinatário da NF-e: **X** Operação na NF-e: saída **Caso 2:** Emitente da NF-e: **X** Destinatário da NF-e: Y Operação na NF-e: entrada

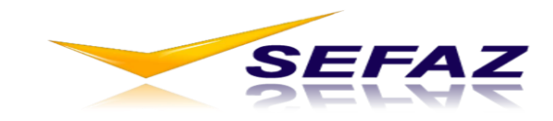

**Caso 3:**

Emitente da NF-e: **X** Destinatário da NF-e: **X** Operação na NF-e: entrada \*\* Para alguns CFOPS não haverá essa crítica

### **OPERAÇÃO DE SAÍDA NA EFD: "NF-e não escriturada"**

### **EMPRESA CRITICADA: X**

**Caso 1:**

Emitente da NF-e: **X**

Destinatário da NF-e: Y

Operação na NF-e: saída

**Caso 2:**

Emitente da NF-e: Y

Destinatário da NF-e: **X**

Operação na NF-e: entrada

**Caso 3:**

Emitente da NF-e: **X**

Destinatário da NF-e: **X**

Operação na NF-e: saída

\*\* Para alguns CFOPS não haverá essa crítica

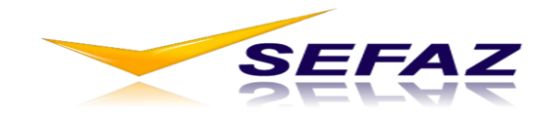

Para uma NF-e com crítica de falta de escrituração para a EFD do último período de apuração, quando chegar a EFD do mês subsequente e se houver o lançamento do documento faltante do mês anterior, ocorrerá um processamento para retirar a crítica "Nf-e não escriturada" do período anterior. Ver crítica **NF-e escriturada em mês divergente.**

Esta crítica apresentou um elevado índice de "falsos positivos" até a versão 2, com a implantação da versão 3 houve uma significativa redução da quantidade de críticas.

Exceções para a crítica **NF-e não escriturada (entrada e saída):**

**a) Não é criticada a falta de lançamento de Saída na EFD para as NF-es com operação de Entrada cujo emitente e destinatário sejam o mesmo e o CFOP é um dos que segue abaixo:**

**CFOPs**

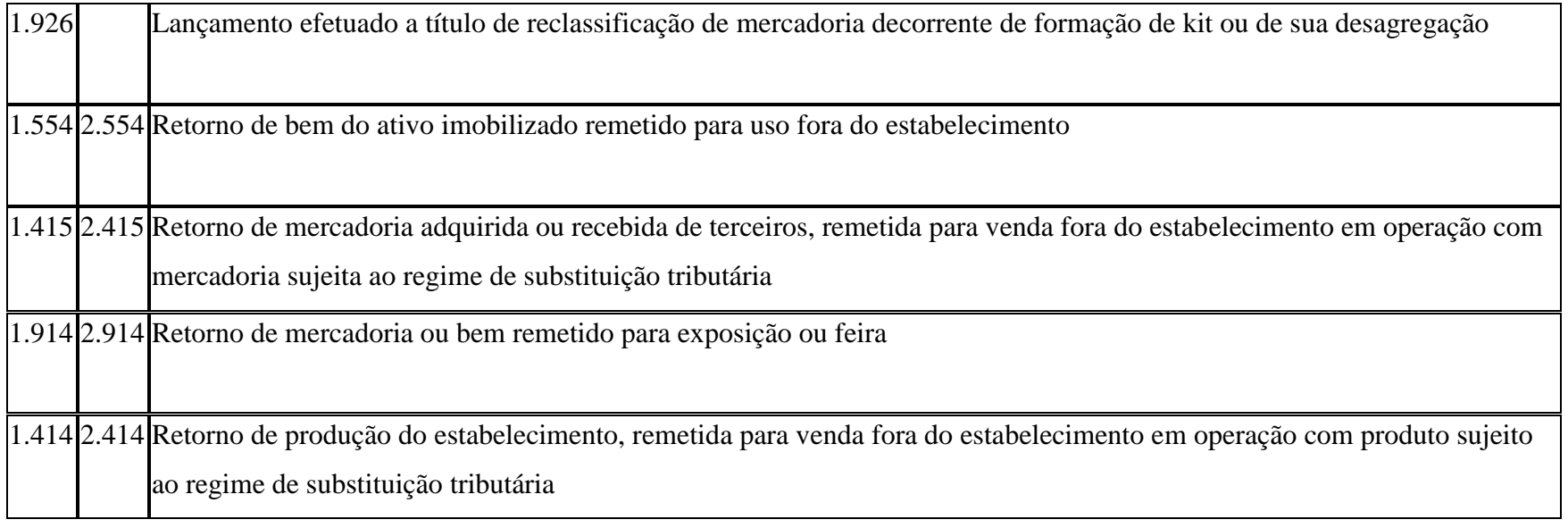

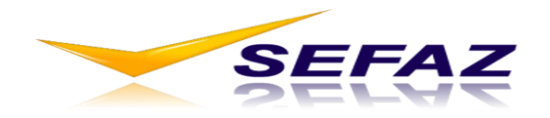

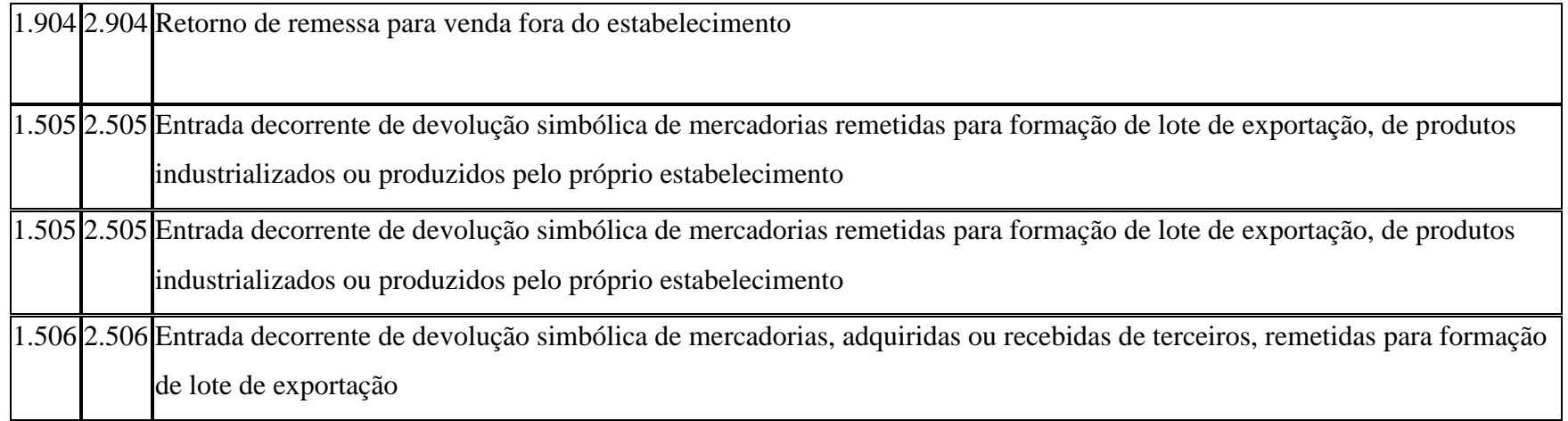

**b) Não é criticada a falta de lançamento de Entrada na EFD para as NF-es com operação de Saída cujo emitente e destinatário sejam o mesmo e o CFOP é um dos que segue abaixo:**

### **CFOPs**

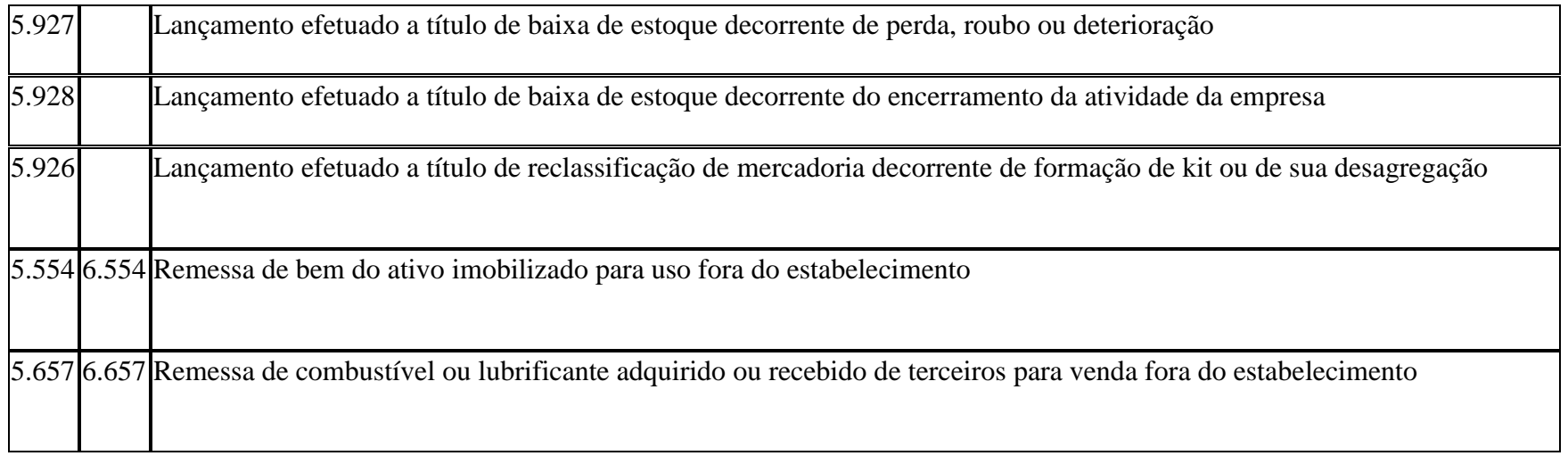

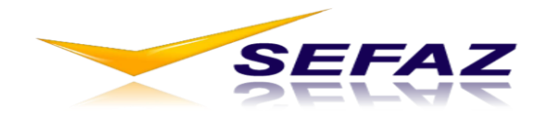

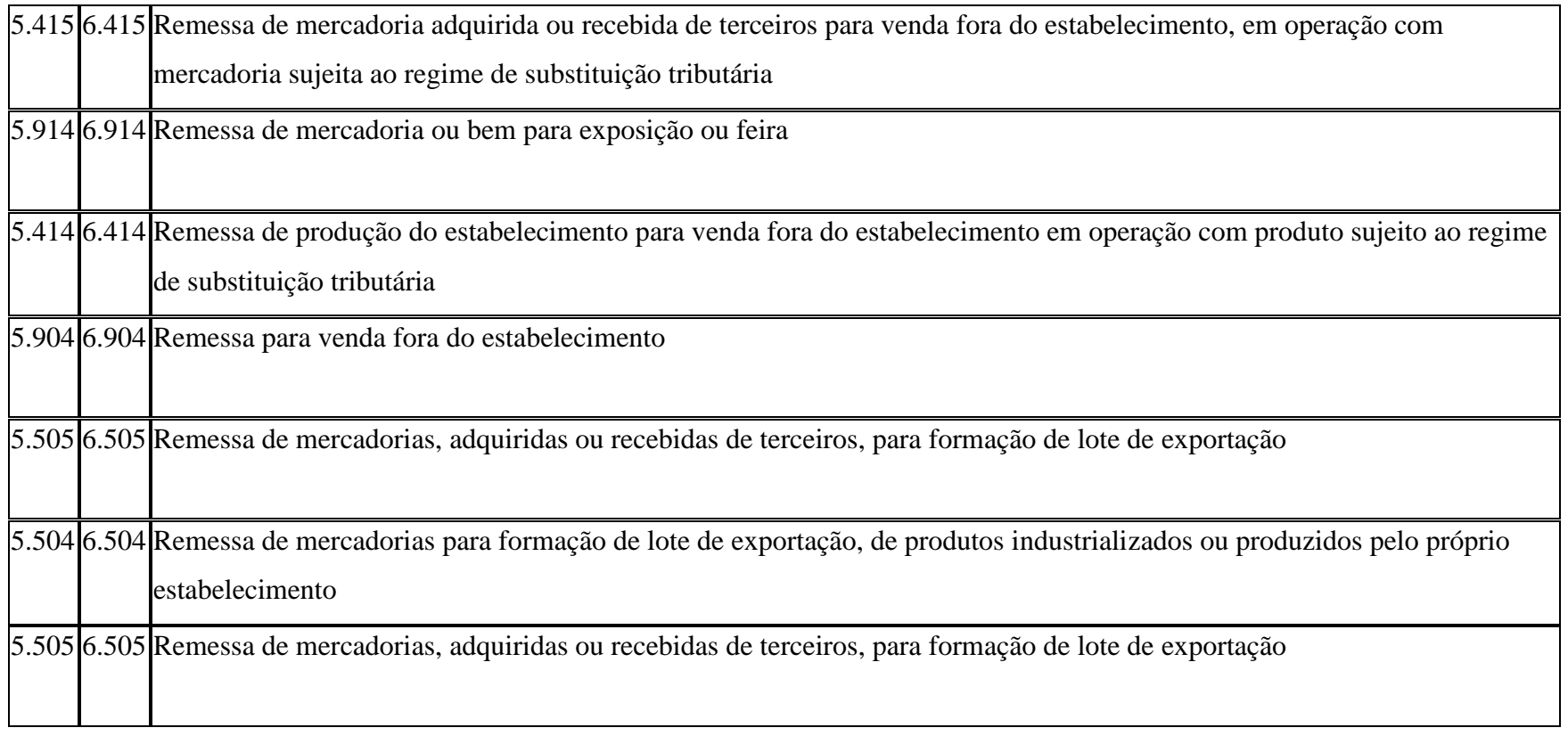

### **4.3 – EFD para NF-e inexistente (EFD sem NF-e correspondente)**

Motivo: foram encontradas NF-e escrituradas na EFD que não constam da base de dados da NF-e emitidas de acordo com os dados escriturados na EFD.

As notas inutilizadas tem lançamento obrigatório na EFD e é um caso válido de inexistência destas NF-es na base de dados. Assim não ocorre a crítica "EFD sem NF-e correspondente" para NF-e inutilizadas lançadas na EFD. Nos demais casos em que ocorre

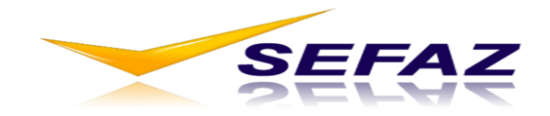

essa crítica deve-se avaliar se existe algum problema de sincronismo entre a base de dados de NF-es estadual e a base nacional, ou realmente existe um erro no lançamento na EFD.

#### **4.4 - EFD para NF-e de outro contribuinte**

Motivo: foram encontradas NF-e escrituradas na EFD que não pertencem ao contribuinte escriturante quer seja como emitente ou destinatário.

#### **4.5 – NF-e escriturada em duplicidade**

Motivo: foram encontradas NF-e escrituradas mais de uma vez na mesma EFD.

#### **4.6 – Divergências entre as informações escrituradas para NF-es**

Motivo: as NF-es escrituradas na EFD foram encontradas no universo de NF-es emitidas, no entanto possuem divergência em algum dos campos abaixo:

#### **4.6.1 - NF-e escriturada com valor diferente de Total da Nota**

Motivo: a NF-e escriturada na EFD foi encontrada no universo de NF-es emitidas, no entanto possui divergência no campo valor total da NF-e.

#### **4.6.2 - NF-e escriturada com valor diferente ou incorreto de ICMS (verificação de CFOPs)**

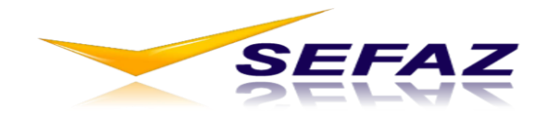

Motivo: como regra geral o valor de ICMS na NF-e tem que ser o mesmo declarado para esta NF-e na EFD, se diferente é criticado. No entanto, existem algumas exceções que não geram críticas para valores diferentes de ICMS conforme as situações e CFOPs relacionados abaixo:

#### **a) Transferências de crédito**

Operação: entrada e saída (EFD)

CFOPs (quem recebe o crédito – lançamento entrada na EFD): 1601 e 1602

CFOPs (quem transfere o crédito – Nfe saída, saída na EFD): 5601 e 5602.

#### **b) Mercadoria para consumo e imobilizado**

Operação: entrada (EFD)

CFOPs consumo: 1407, 1550, 1556, 1557, 2407, 2550, 2556, 2557, 3550 e 3556

CFOPs imobilizado: 1406, 1551, 1552, 1553, 2406, 2551, 2552, 2553, 3551 e 3553

Neste lançamento de entrada na EFD o ICMS é zero

#### **c) Substituição tributária**

Operação: entrada (EFD)

CFOPs: 1400, 1401, 1403, 1406, 1407, 1408, 1409, 1411, 1650,1652, 1653, 1659, 1663,1664,2400, 2401, 2403, 2406, 2407, 2408,

2409, 2411, 2650, 2652, 2653, 2659

Neste lançamento de entrada na EFD o ICMS é zero

### **d) ECF**

Operação: saída (EFD)

CFOPs: 5929 e 6929

**e) Mercadoria a ser utilizada na prestação de serviço sujeita ao ISS**

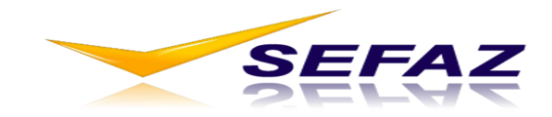

Operação: entrada (EFD)

CFOPs: 1128 e 2128

Obs.: O CFOP na NF-e é por item da nota, portanto os casos destacados nas letras b) e c), poderão não ser únicos no mesmo documento fiscal.

**Quando o valor de ICMS declarado para a NF-e na EFD de entrada é incorreto?** É a situação contrária a regra geral, ou seja, quando o valor de ICMS da NF-e e EFD são lançados iguais e este valor tem que ser obrigatoriamente diferente e igual a zero na EFD (aproveitamento indevido de crédito). Isto acontece para os seguintes CFOPs destacados abaixo:

#### **a) Mercadoria para consumo e imobilizado**

Operação: entrada (EFD)

CFOPs consumo: 1407, 1550, 1556, 1557, 2407, 2550, 2556, 2557, 3550 e 3556

CFOPs imobilizado: 1406, 1551, 1552, 1553, 2406, 2551, 2552, 2553, 3551 e 3553

Neste lançamento de entrada na EFD o ICMS é zero, se diferente é criticado.

### **b) Substituição tributária**

Operação: entrada (EFD)

CFOPs: 1400, 1401, 1403, 1406, 1407, 1408, 1409, 1411, 1650,1652, 1653, 1659, 1663,1664,2400, 2401, 2403, 2406, 2407, 2408,

2409, 2411, 2650, 2652, 2653, 2659

Neste lançamento de entrada na EFD o ICMS é zero, se diferente é criticado.

Esta crítica apresentou um elevado índice de "falsos positivos" até a versão 2, com a implantação da versão 3 e tratamento de CFOPs houve uma significativa redução da quantidade de críticas.

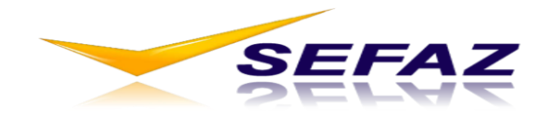

#### **4.6.3 - NF-e escriturada com status diferente**

Motivo: a NF-e escriturada na EFD foi encontrada no universo de NF-es emitidas, no entanto possui divergência no campo status da NF-e.

Conforme o Guia Prático da EFD de Goiás, o Status da NF-e pode ser:

Código Descrição (EFD)

- 00 Documento regular
- 01 Escrituração extemporânea de documento regular
- 02 Documento cancelado
- 03 Escrituração extemporânea de documento cancelado
- 04 NF-e ou CT-e denegado
- 05 NF-e ou CT-e Numeração inutilizada
- 06 Documento Fiscal Complementar
- 07 Escrituração extemporânea de documento complementar
- 08 Documento Fiscal emitido com base em Regime Especial ou Norma Específica

#### **4.6.4 - NF-e escriturada com tipo de operação divergente**

Motivo: a NF-e escriturada na EFD foi encontrada no universo de NF-es emitidas, no entanto possui divergência no campo tipo de operação (entrada/saída) da NF-e.

#### **4.6.5 - NF-e escriturada com código do documento fiscal divergente**

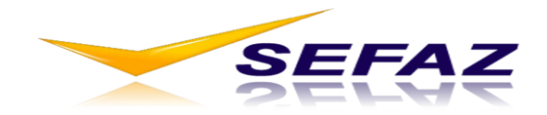

Motivo: a NF-e escriturada na EFD foi encontrada no universo de NF-es emitidas, no entanto possui divergência no campo código do documento fiscal da NF-e. O código válido para NF-e é 55.

#### **4.7 - NF-e escriturada em mês divergente**

Motivo: a NF-e escriturada na EFD foi encontrada no universo de NF-es emitidas, no entanto possui divergência no mês de referência.

As notas fiscais de entrada na EFD têm como mês de referência para lançamento o mês da data de entrada da mercadoria no estabelecimento. Já as de saída fora do mês de venda deve-se verificar os prazos para lançamentos de Notas fiscais extemporâneas.

Nas saídas, a empresa pode por algum motivo, reter a NF-e de venda e fazer o lançamento futuro na EFD conforme a legislação. Neste caso a NF-e é lançada como extemporânea na EFD. O valor a ser pago de ICMS é referente ao mês que deveria ser lançada, ou seja, que ocorreu a venda, assim quando lançar fora do prazo deverá pagar o imposto corrigido.

O sistema considera como prazo para lançamento de entrada na EFD no máximo o último dia do mês subsequente com relação a data de emissão do documento e para saída (EFD saída) se a nota for extemporânea (conforme status nos dados do registro C100) os prazos definidos pela legislação.

Esta crítica apresentou um elevado índice de "falsos positivos" até a versão 2, com a implantação da versão 3 houve uma significativa redução da quantidade de críticas.

### **5 – ANALISANDO E CORRIGINDO AS CRÍTICAS**

- Verificar a existência de críticas (indícios de irregularidades);

- Analisar se o indício representa um erro a ser corrigido;

- Caso a EFD apresente irregularidades, corrigir o arquivo EFD e enviá-lo novamente como arquivo retificador;

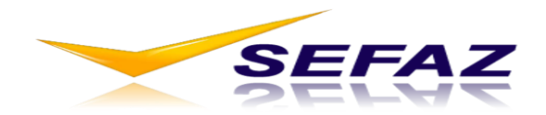

- O contribuinte pode retificar a EFD, até o último dia do terceiro mês subsequente ao encerramento do mês da apuração, independentemente de autorização da administração tributária (RCTE art. 356-O);

- **Após o prazo acima**, tem que justificar e pedir autorização na Delegacia Fiscal via internet no portal EFD;

- O Sistema Malha Fina processa automaticamente a EFD enviada (o tempo dependerá do envio da Receita Federal e carga das informações nas bases de dados da SEFAZ-GO)

#### **6 - FALSOS POSITIVOS**

- Os cruzamentos podem gerar FALSOS POSITIVOS, ou seja, indicar a existência de alguma crítica que não requer ajustes na EFD.

- Se o contribuinte após análise concluir que o arquivo EFD está correto e a emissão da NF-e também, então neste caso desconsiderar a crítica.

- A cada nova versão são analisadas mais informações e tratadas situações específicas que reduzirão a ocorrência de Falsos Positivos.

### **7 – VISUALIZAÇÃO DOS DADOS DE UMA EFD**

O Sistema Malha Fina apresenta nas telas de consultas de algumas críticas as informações básicas declaradas na EFD, mas em determinadas situações é importante buscar as informações integrais que foram lançadas. Segue abaixo o roteiro para buscar os dados da EFD de um contribuinte:

– Instalar o PVA (site [www.sefaz.go.gov.br\)](http://www.sefaz.go.gov.br/) -> EFD -> download -> Programa Validador do SPED fiscal - PVA

- Fazer o download do arquivo EFD do contribuinte:
	- Acessar o sistema EFD (intranet acesso restrito) e escolher opção Consulta;

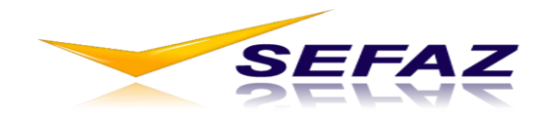

- Escolher "Consulta situação atual Arquivos";
- Entrar com período e inscrição estadual;
- Fazer o download do arquivo;
- Copiar o arquivo baixado para uma pasta qualquer no HD de seu computador;
- Executar o PVA e importar o arquivo baixado (opção Importar Escrituração Fiscal);
- Abrir arquivo e visualizar dados.

## **DÚVIDAS E CONTATOS**

Dúvidas técnicas e tributárias:

- Delegacia Fiscal de sua região
- Central de atendimento SEFAZ-GO: 0300 2101994

Problemas técnicos (erros), sugestões e críticas:

Malhafina@sefaz.go.gov.br